#### "A Magnetized Needle and a Steady Hand"

Alternatives in the modern world of Integrated Development Environments

> Jennifer Wood CSCI 5828 Spring 2012

# Real Programmers

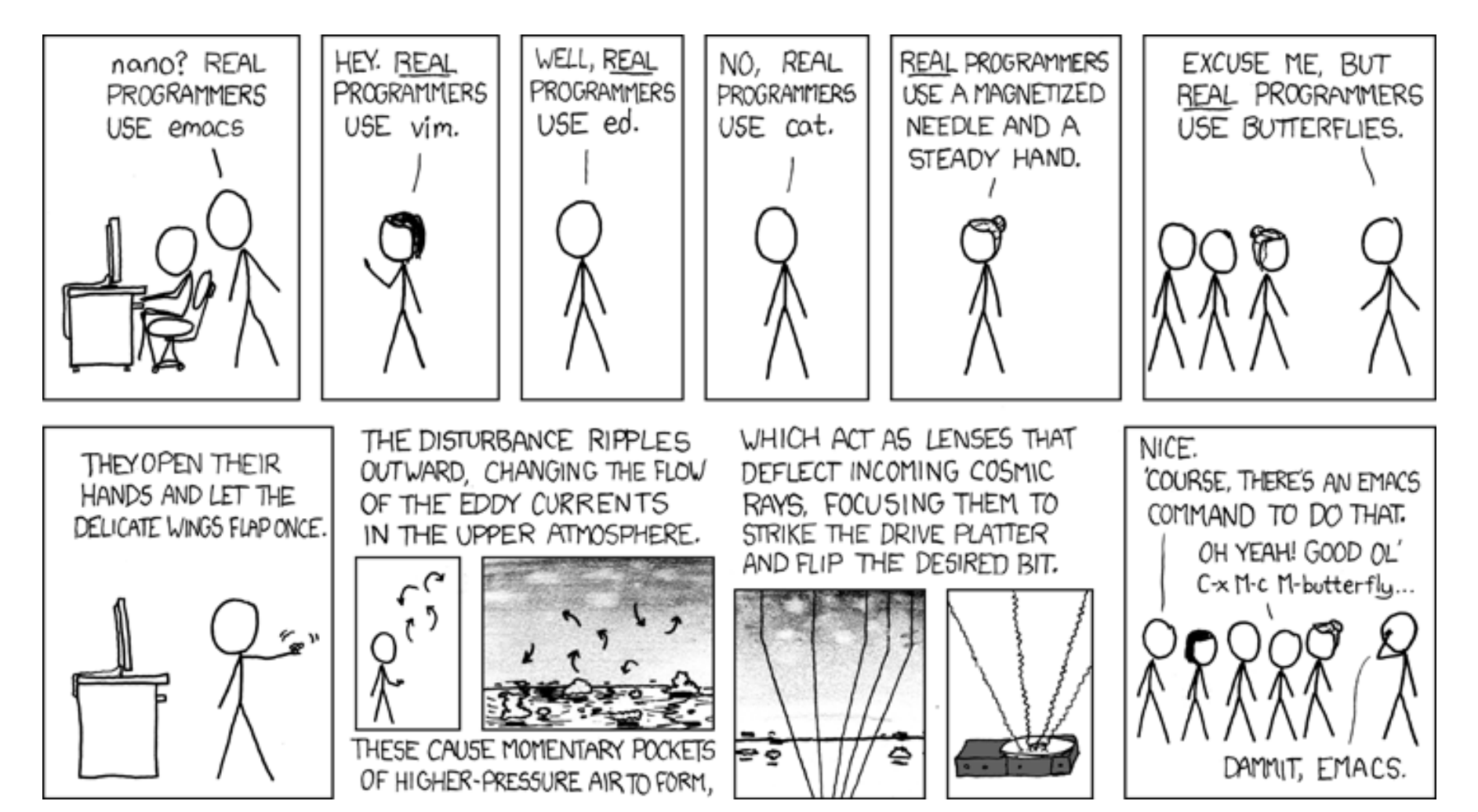

http://xkcd.com/378/

# For the rest of us

- Modern Integrated Development Environments (IDE)
	- $-$  A one-stop shop with multiple features that can be easily accessed by the developer (without switching modes or activating other utilities) to ease the task of creating software
	- $-$  A multitude of IDEs exist for each programming language (Java, C++, Python, etc.) and each platform (desktops, cell phones, web-based, etc.)
	- $-$  Some IDEs can handle multiple programming languages, but most are based in just one
	- $-$  There are many good free IDEs out there, but you can also pay for functionality from \$ to \$\$\$\$
	- $-$  IDEs are like opinions, everyone has one and everyone thinks everyone else's stinks

# Why are IDEs a good thing?

- They attack many of the sources of accidental difficulties in software development by having:
	- $-$  Real-time protection from fault generating typos and bad syntax
	- $-$  High levels of abstraction to keep developers from being forced to redevelop basic (and not so basic) classes and structures for every project
	- $-$  IDE increases the power of many development tools by merging them into one that provides "integrated libraries, unified file formats, and pipes and filters. As a result, conceptual structures that in principle could always call, feed, and use one another can indeed easily do so in practice." (Brooks, 1987).
		- A core focus of IDE developers is continuous improvement in transparency to minimize searching for functions or switching modes by the user

# Why are Modern IDEs a Good Thing?

- The original IDEs were command driven and provided minimal assistance in the development of source code
	- $-$  Huge potential for making errors when coding
	- $-$  Resulted in large amounts of time spent debugging code
		- Often the debugging tools were located in a separate tool that had to be booted up by the user and run with the problem piece of code
	- $-$  Little support with the language itself to help avoid typos or bad syntax
	- $-$  You could argue that at this point accidental difficulties in software development were still running rampant

# Common IDE Features

- These basics are generally included:
	- $-$  Text editor  $-$  allows writing and editing of source code
	- $-$  Build automation generates the Makefile (or equivalent) and passes it to the compiler
	- Debugger allows the developer to follow the execution of source code step by step to confirm correct execution or to locate faults
- These additional features are common:
	- Compiler/Interpreter
	- $-$  Error checking as you write the source code
	- $-$  Code autocompletion as you type
	- $-$  Highlighting of code syntax (including bracket matching))
	- $-$  Ability to browse and/or visualize class structures and hierarchies
	- $-$  Templates for quick creation of classes

# Nice-to-Have Features

- Profiler monitors execution of software to aid in discovery of memory leaks and performance improvement
	- Task profiling
	- $-$  Heap monitoring look for unnecessary references and sources of memory leaks
	- $-$  Thread monitoring  $-$  check status of multiple threads
	- Identify CPU bottlenecks methods that are monopolizing large amounts of processing time
- Database Integration supports database development and usage
	- Often multiple database frameworks are supported (SQL, Oracle DB, Apache Derby, etc.)
- Storage Management handles the saving and loading of multiple types of data
- Version control keep track of what is being edited and which version is the most up to date
- UML Support design your system with UML diagrams and use these blueprints within your IDE to build the supporting code

# Nice-to-Have Features (2)

- GUI Design Tool drag and drop design of GUI with the IDE autocoding much of the GUI framework in the source code with placeholders for user supplied methods
- Refactoring Support  $-$  assists in safe deletion of classes, encapsulation of fields (adding get/set methods), breaking a class apart into a new abstract class and subclass, renaming classes, etc.
- Testing Support
	- Code coverage
	- $-$  Unit Testing
	- $-$  Test case management
- Issue Tracking support for maintaining a database of open issues that can be shared with the development team
- Lifecycle Integration  $-$  support for Agile tools and planning

# IDEs for tomorrow, today

- Support for programs cobbled together with multiple programming languages
	- Allows developers to leverage the strengths of multiple programming languages when solving and modeling complex problems
- IDEs are available that can be run in a browser with your source code stored in the cloud
	- $-$  Supports flexible development environments where teams can share and access resources from multiple computers and locations
- IDEs are evolving to support simultaneous development for multiple frameworks and/or devices
	- $-$  Example: Your company wants you to build a new game such that can be released for desktops, tablet computers, and cell phones

# Some drawbacks with modern IDEs

- Modern IDEs are complex!
	- $-$  To fully utilize the features of a big IDE takes an investment of time and training
	- $-$  There can be a lot of clutter as all the features clamor for space in the IDE workspace
	- $-$  They take up a lot more disk space and use a lot more memory than just running Vim, GCC and GDB
	- $-$  New revisions roll out regularly and features you liked can be moved or may no longer be supported
		- Example: NetBeans 7.0 has stopped supporting Ruby and Ruby on Rails (but you can get a third party plug-in)

#### Finding the Right IDE for Your Project (and You)

- Cost
	- $-$  There are many good free IDEs out there (Apple Xcode, Eclipse, NetBeans, etc.)
	- $-$  There are also many good IDEs that require a paid license (Microsoft Visual Studio, IBM Rational Rhapsody, etc.)
- Functionality
	- $-$  Availability of plug-ins or modules to expand capabilities
	- $-$  Multi-language support (many IDEs support a single programming language)
	- $-$  Is the platform or device you are designing for supported by the IDE?
	- Are there development team/product lifecycle supporting features?
	- $-$  Wikipedia has a nice set of basic comparison tables for many types of IDEs: http://en.wikipedia.org/wiki/Comparison\_of\_integrated\_development\_environments
- Comfort
	- Go with what works for you
		- Get input from the people you work with and/or people in the larger community that you respect  $-$  Good resources for IDE selection can be places like slashdot.org, stackoverflow.com, etc.
- Reality
	- $-$  What will your company's IT department actually let you install on your machine?

#### Looking at NetBeans:

#### An Example of a Full-Featured IDE

- $-$  Supports Windows, Mac, Linux and Solaris
- $-$  Design and build web, desktop and mobile applications in Java
- $-$  Multilanguage support for Java, PHP, JavaScript, Ajax, Groovy and Grails, and  $C/C++$ 
	- Ruby/Ruby on Rails no longer directly supported, but a plug-in is available at http://plugins.netbeans.org/plugin/38549/ruby-and-rails
- $-$  Includes some nice-to-have features:
	- Drag-and-drop GUI Design Tool (now with Visual Debugging!)
	- Supports Java Enterprise and web application development for multiple frameworks
	- Database Explorer to connect to, search, create or delete any relational database for which there is a JDBC driver
	- Version Control with Concurrent Versions System (CVS) including version integration
	- Agile friendly tools like Team Project hosting, issue tracking, and continuous build support

#### NetBeans – A Brief Tour: The Workspace

Here's a screen shot of my NetBeans ConcurrentTwit - NetBeans IDE 7.0.1 workspace. See how much functionality is File Edit View Navigate Source Refactor Run Debug Profile Team Tools Window Help  $-778$ <default config> packed into a single view? Go, ConcurrentTwit.java ※ G ProcessTweeters.java ※ G TweetCompiler.java ※ G TwitGet.java ※ G CreateTweetFile.java ※  $\begin{array}{c|c|c|c|c|c} \hline & \multicolumn{3}{c|}{\textbf{+}} & \multicolumn{3}{c|}{\textbf{+}} & \multicolumn{3}{c|}{\textbf{+}} \\ \hline \multicolumn{3}{c|}{\textbf{+}} & \multicolumn{3}{c|}{\textbf{+}} & \multicolumn{3}{c|}{\textbf{+}} & \multicolumn{3}{c|}{\textbf{+}} \\ \hline \multicolumn{3}{c|}{\textbf{+}} & \multicolumn{3}{c|}{\textbf{+}} & \multicolumn{3}{c|}{\textbf{+}} & \multicolumn{3}{c|}{\textbf{+}} \\ \hline \multic$ **Projects**  $\left|\mathbb{S}\right|$   $\left|\mathbb{S}\right|$  Files Services RE-5-100-400-500-500-500 **E-SA CoinTossing E** ConcurrentTwit  $14$ **E** Source Packages  $15$ public class TweetCompiler implements Runnable **EL <default package>**  $16$ ConcurrentTwit.java  $17$ public final String twitID; CreateTweetFile.java 18 **B** ProcessTweeters.java  $19$ public TweetCompiler(final String userID) Here's the built-in text editor we weetCompiler.jav  $20$ TwitGet.java talked about. Note the highlighting of  $\mathbb{E}$  Libraries Here we can navigate the source ConcurrentTwitter code syntax. ContactEditor directories and libraries of multiple DataSourcePlotter یں۔ Exam2 projects. **सं** <del>∭</del> Factorial GuessingGame <del>arovecens arracece new mard</del>vList<String>(); 29 in SavaApplication 15 30 for(int i =1:  $i \le 16$ : i++) **TurtleGraphics**  $31$  $32$ allTweets.addAll(TwitGet.getTweets(twitID, i)); 33 **Navigator** 40 % 34 System.out.println(" Compiled page "+i+" for "+twitID+". Array is now "+allTweets.size()); Members View ⊟<sup>...</sup>∧ TweetCompiler :: Runnable In this frame we can track the witID: String ← TweetCompiler (String userID) members of the class we're currently  $\bigcirc$  run $\bigcirc$  $\mathcal{C}$  done() : Object working in, including those that were equals(Object o) : boolean  $\mathcal{C}$  finalize() inherited by the current class. getClass(): Class<?>  $9$   $\frac{1}{2}$  Tasks ○ hashCode() : int compile  $\bigcirc$  notify $\bigcirc$ Down here we can keep track of the Created dir: C:\Users\spiggott\Desktop\Jen Stuff\CSCI 5828\HW03\Cond o notifyAll() Copying 1 file to C:\Users\spiggott\Desktop\Jen Stuff\CSCI 5828\HW03 output of our compiler and the  $\bigcirc$  to String  $()$ : String Nothing to copy. Building jar: C:\Users\spiggott\Desktop\Jen Stuff\CSCI 5828\HW03\Com ◯ wait(long l) To run this application from the command line without Ant, try: wait(long I, int i) execution of our program. This is also java -jar "C:\Users\spiggott\Desktop\Jen Stuff\CSCI 5828\HW03\Concur  $\bigcirc$  wait $\bigcirc$ jar: where the debugger console and BUILD SUCCESSFUL (total time: 1 second) (\$) [I] [55] [8] J§ [JE] watch window are located (more on these later).

#### NetBeans  $-$  A Brief Tour: The Workspace  $(2)$

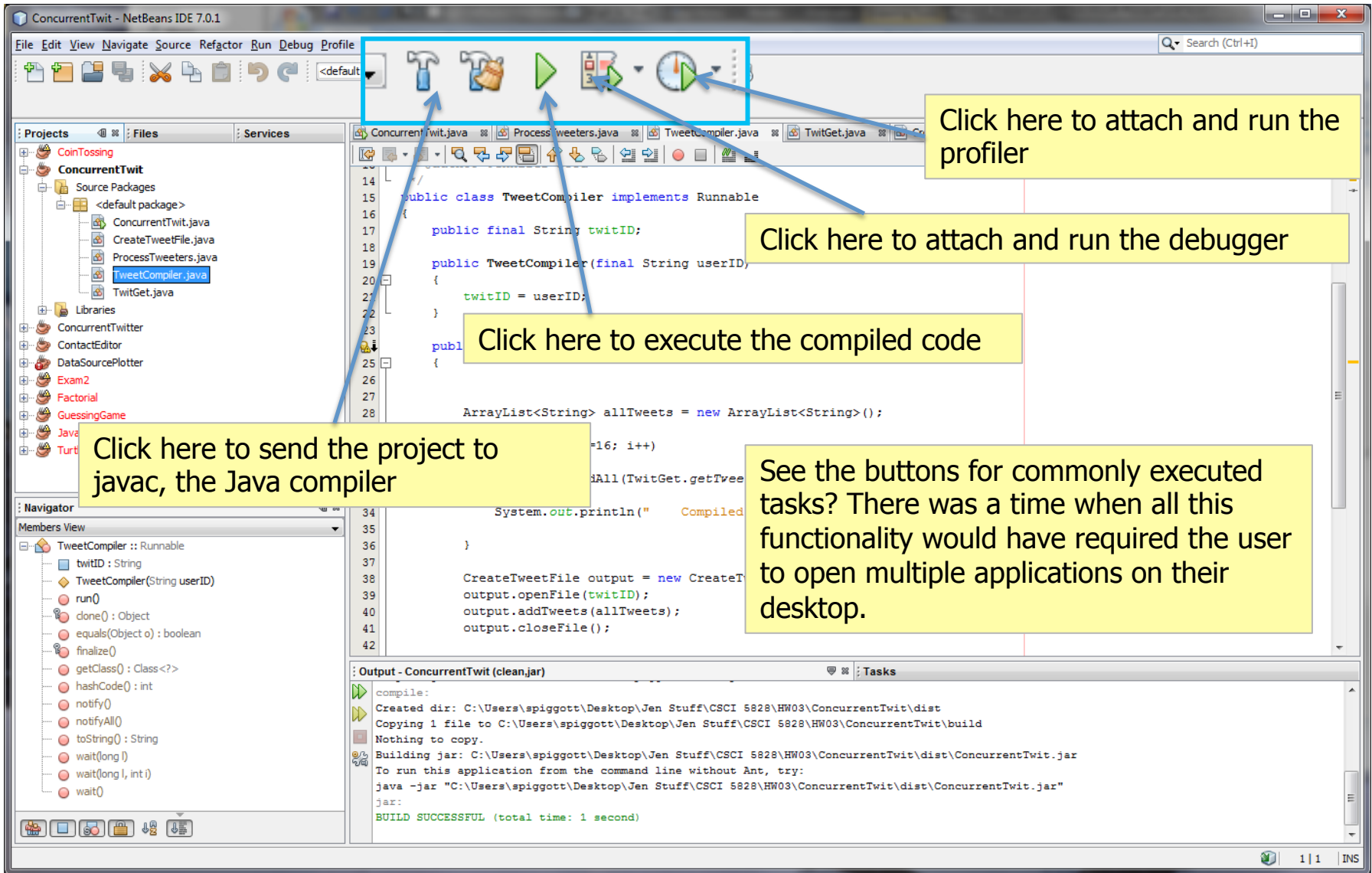

# NetBeans – A Brief Tour: Refactoring

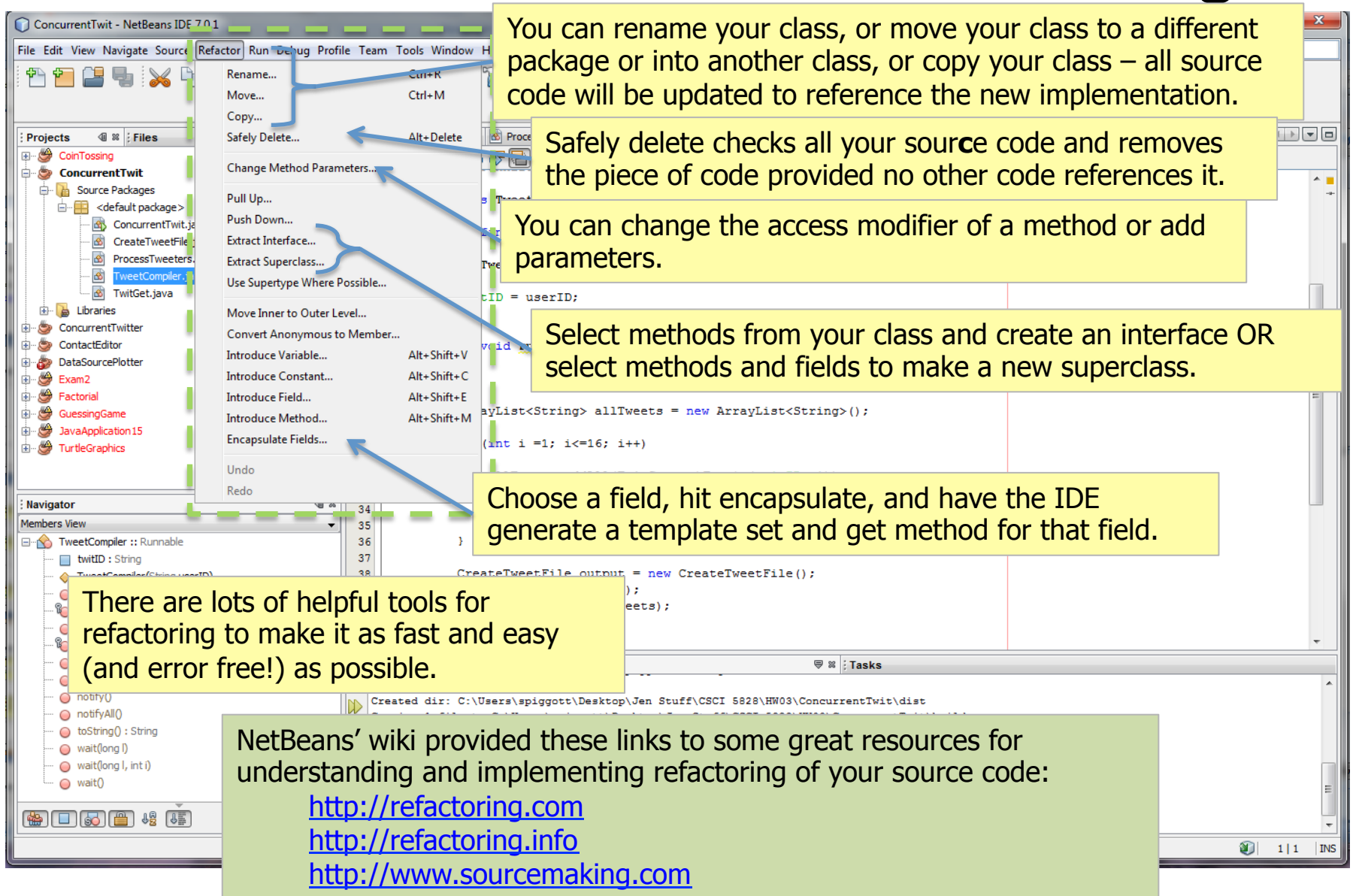

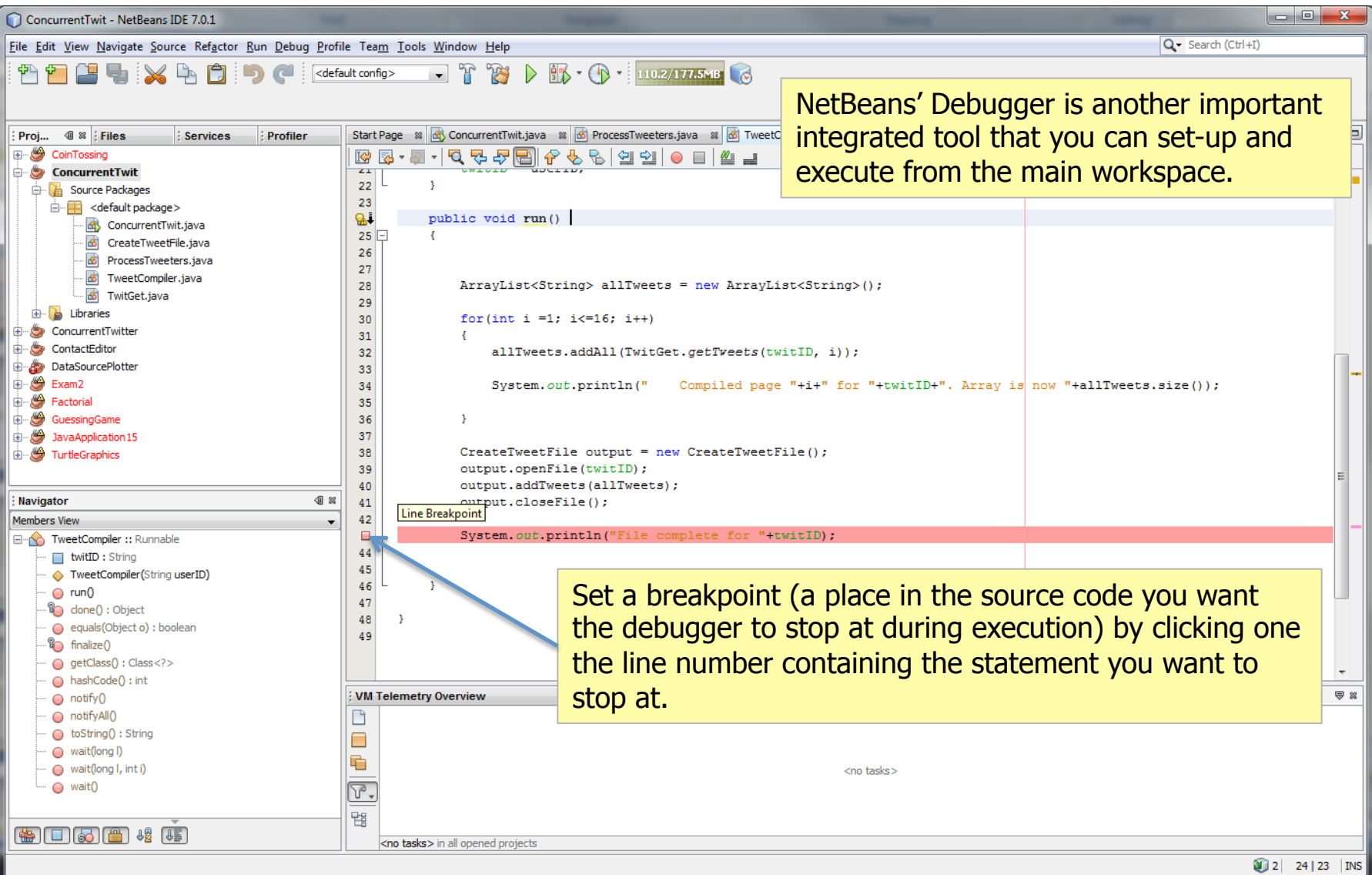

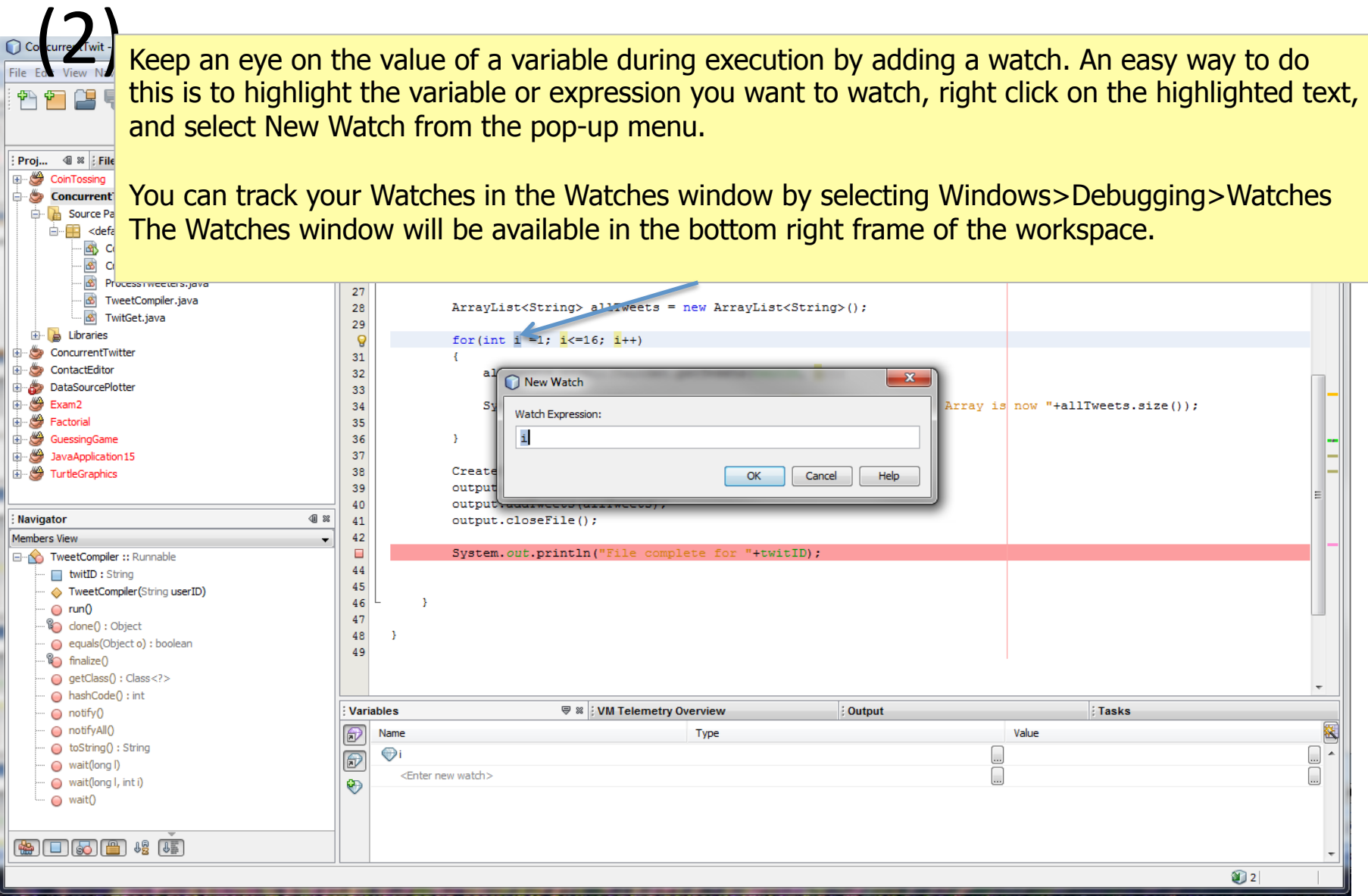

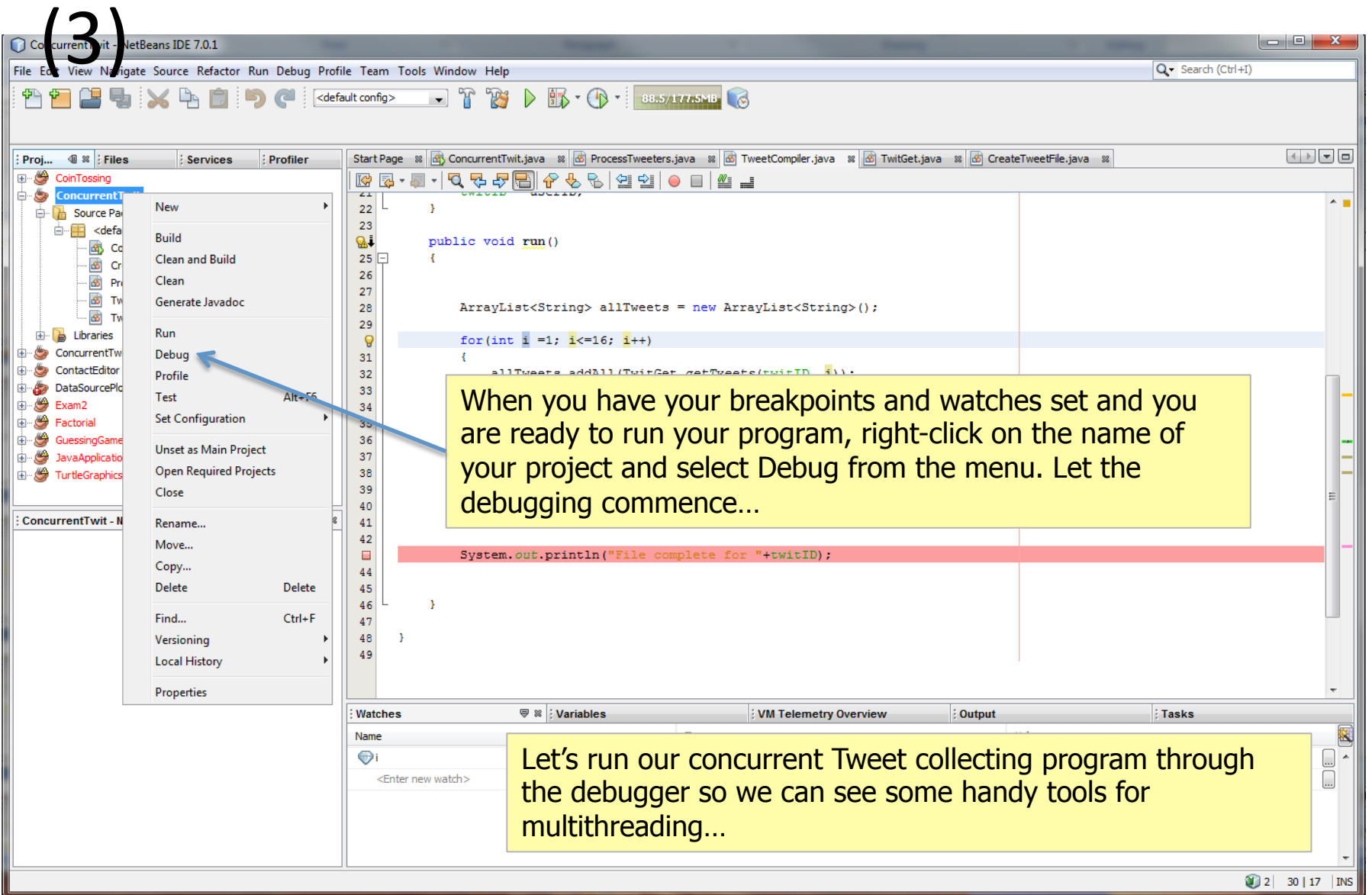

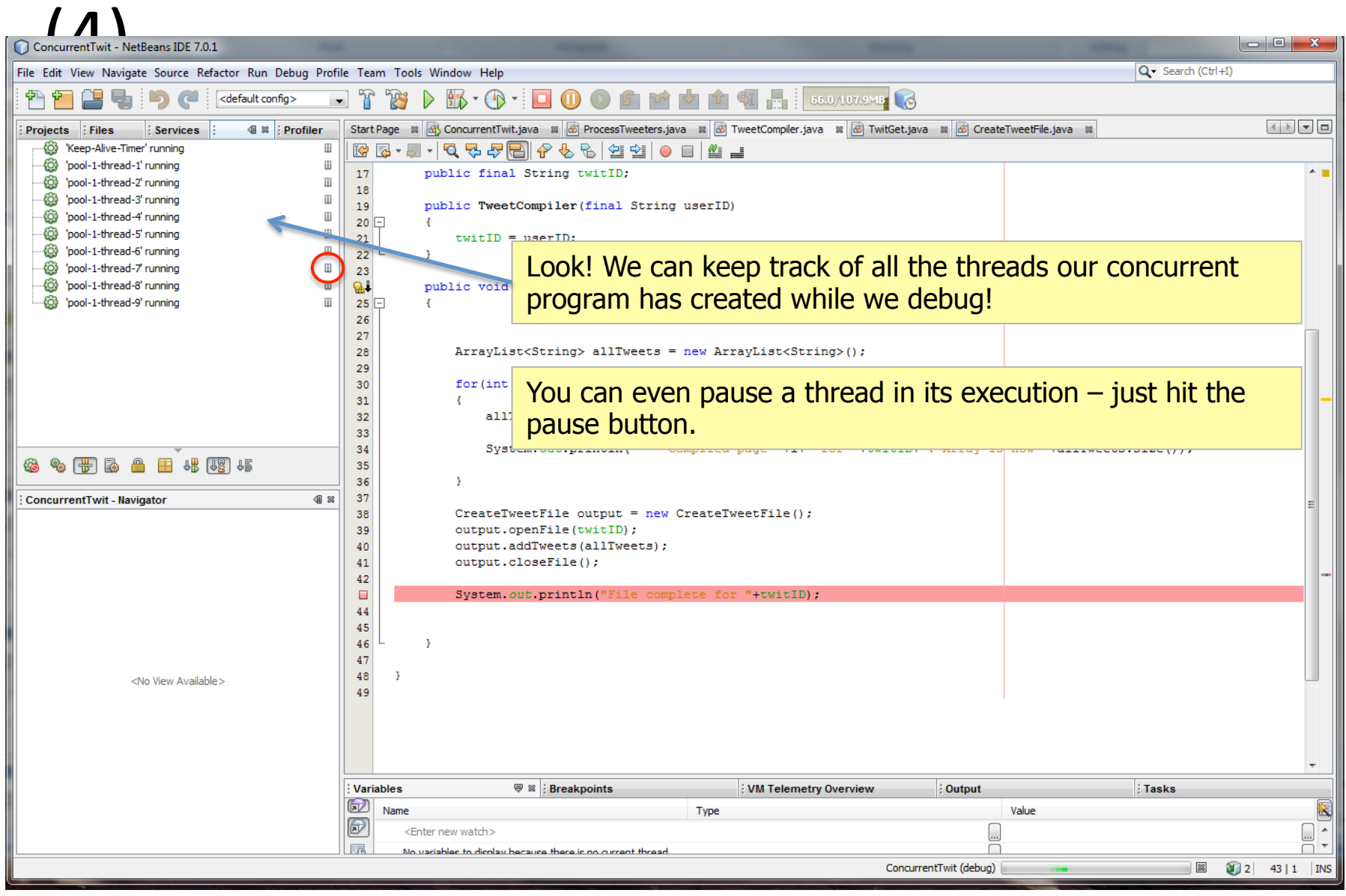

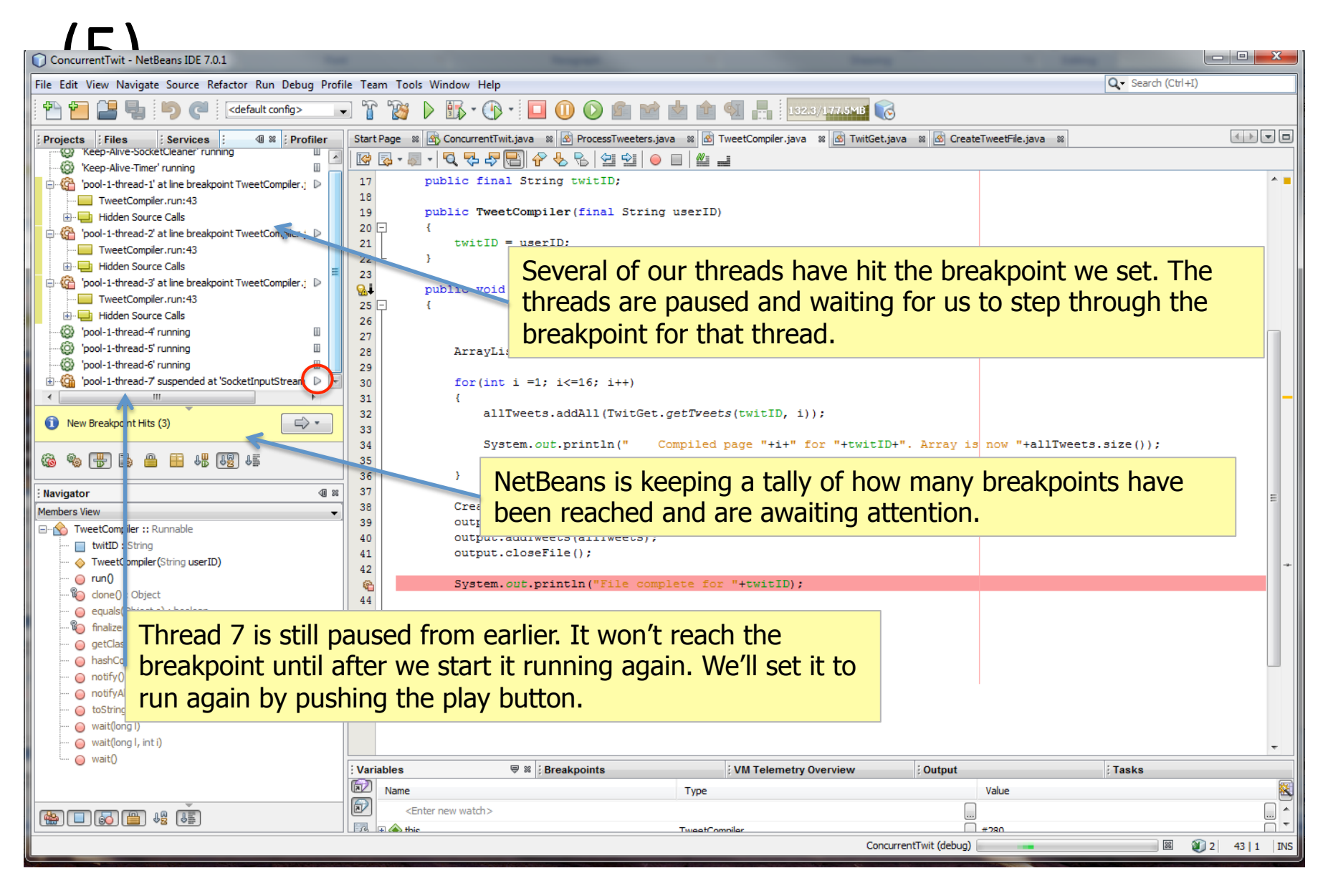

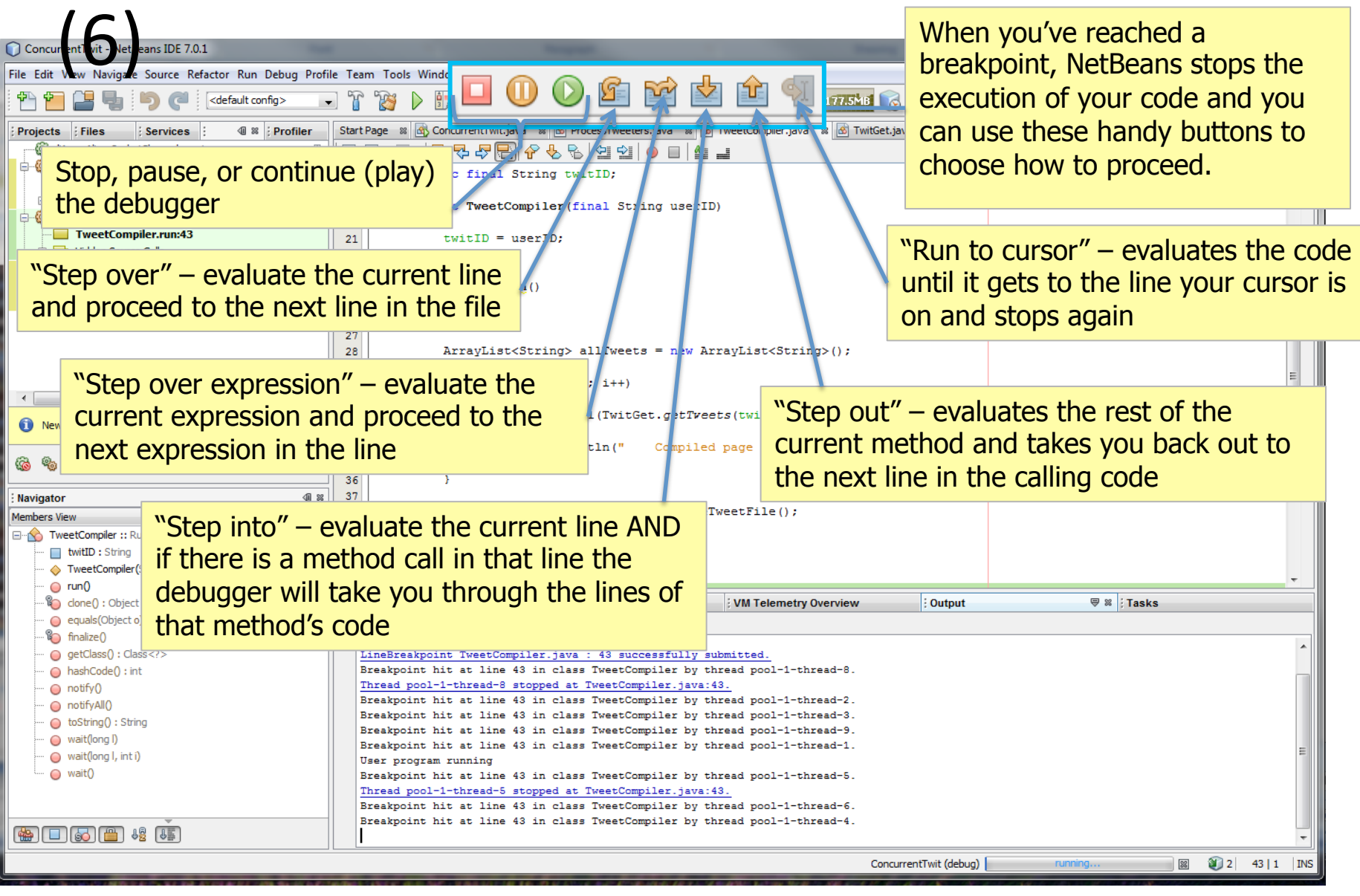

#### $(7)$

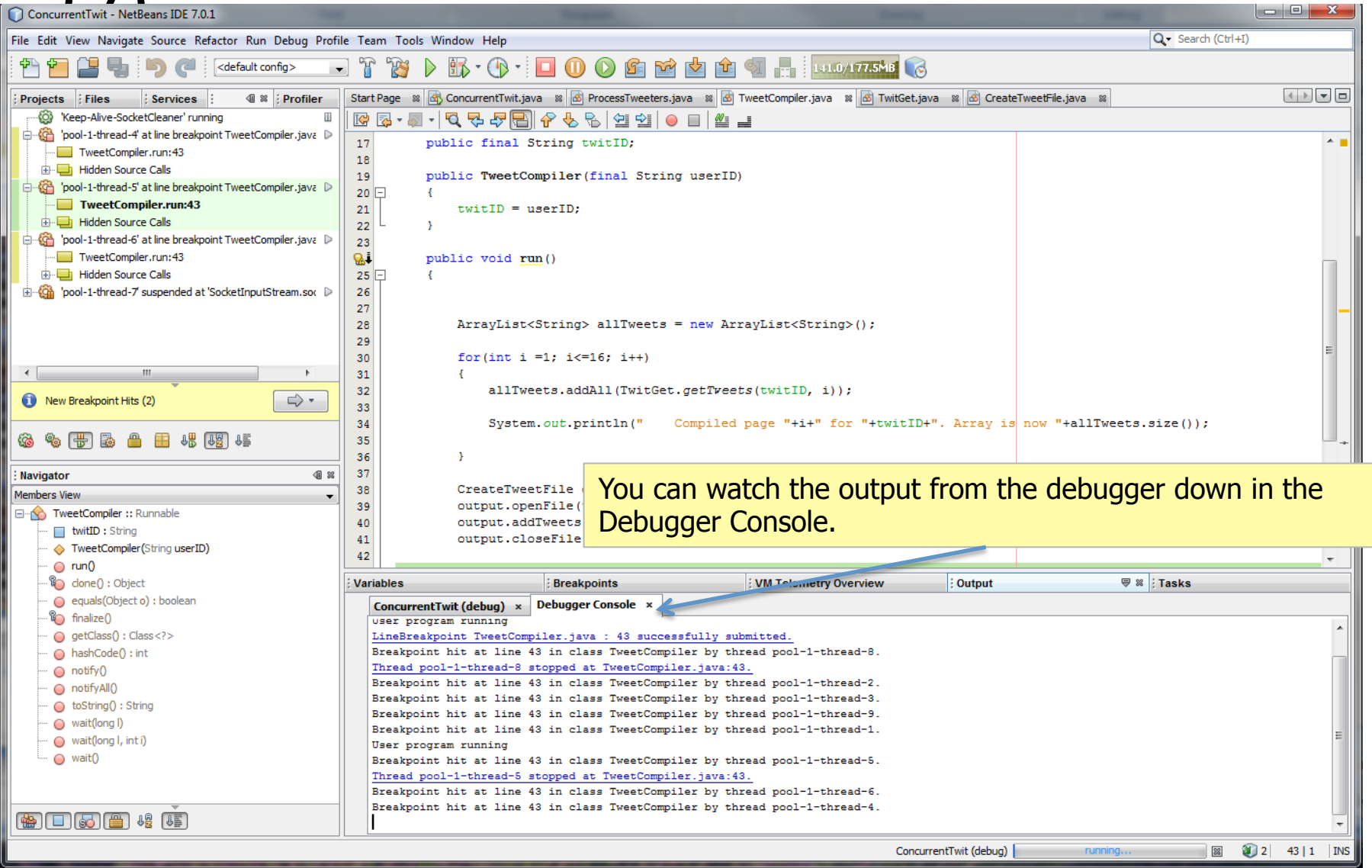

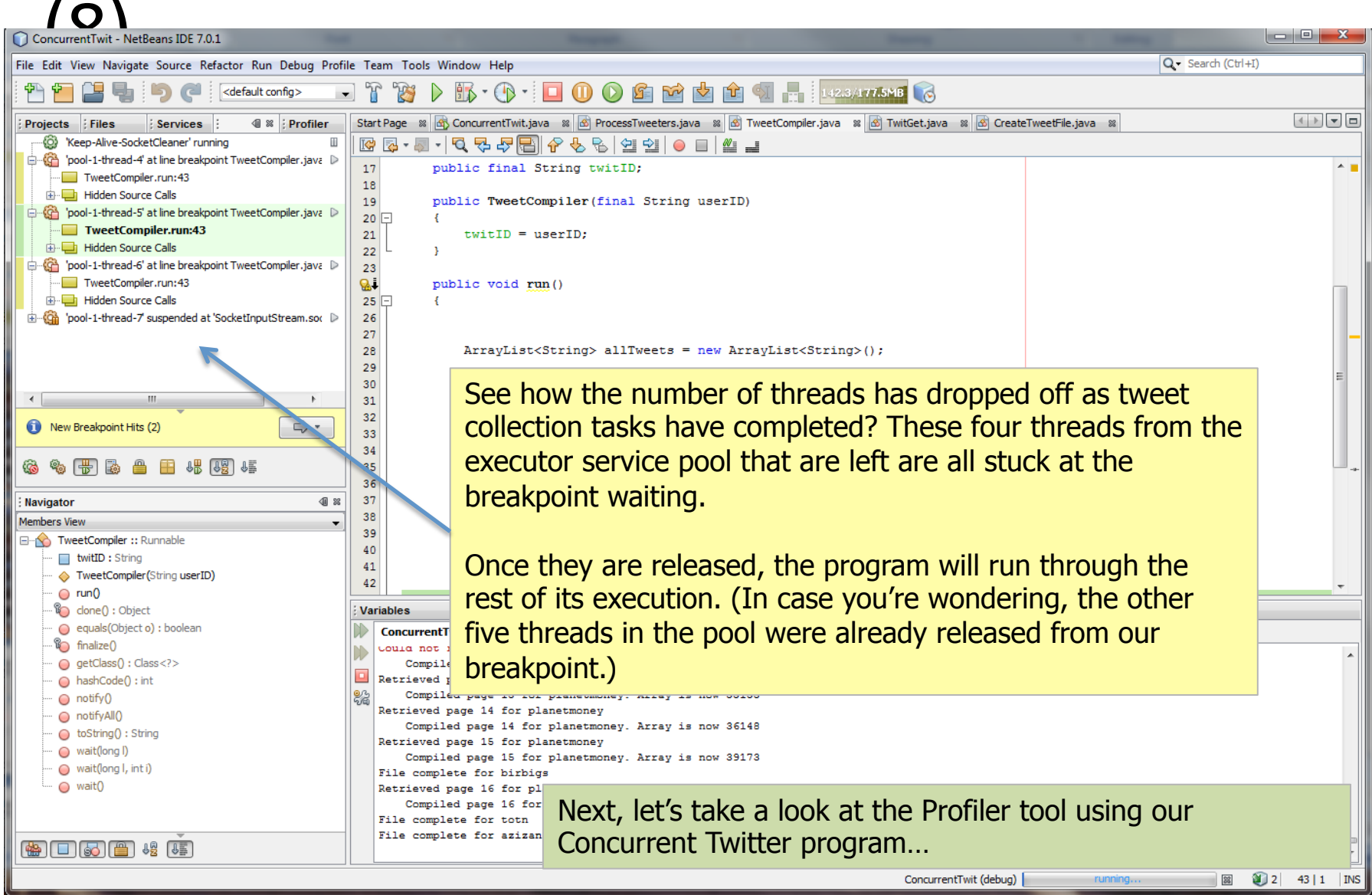

# NetBeans – A Brief Tour: Profiler

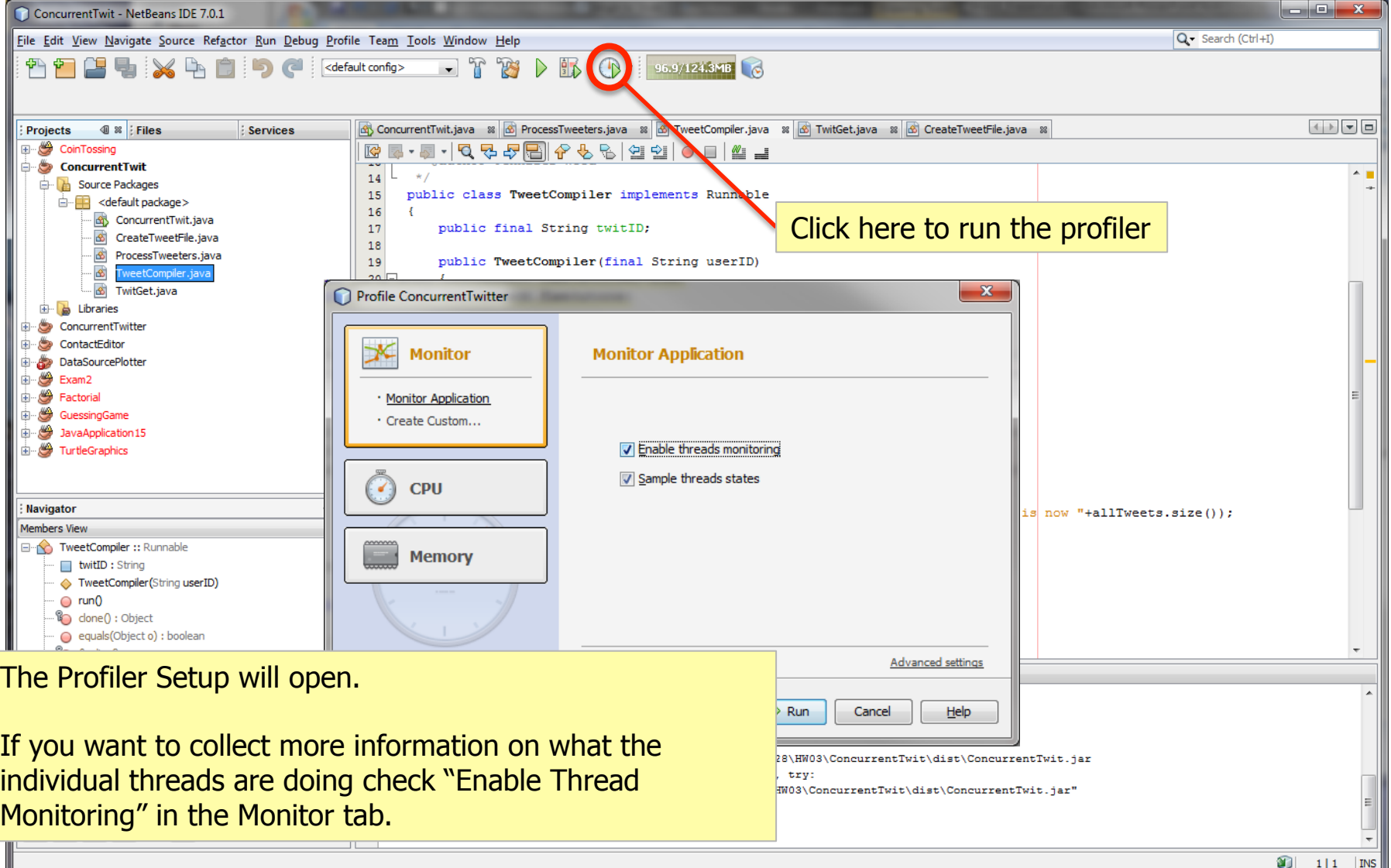

# $NetBeans - A Brief Tour: Profiler (2)$

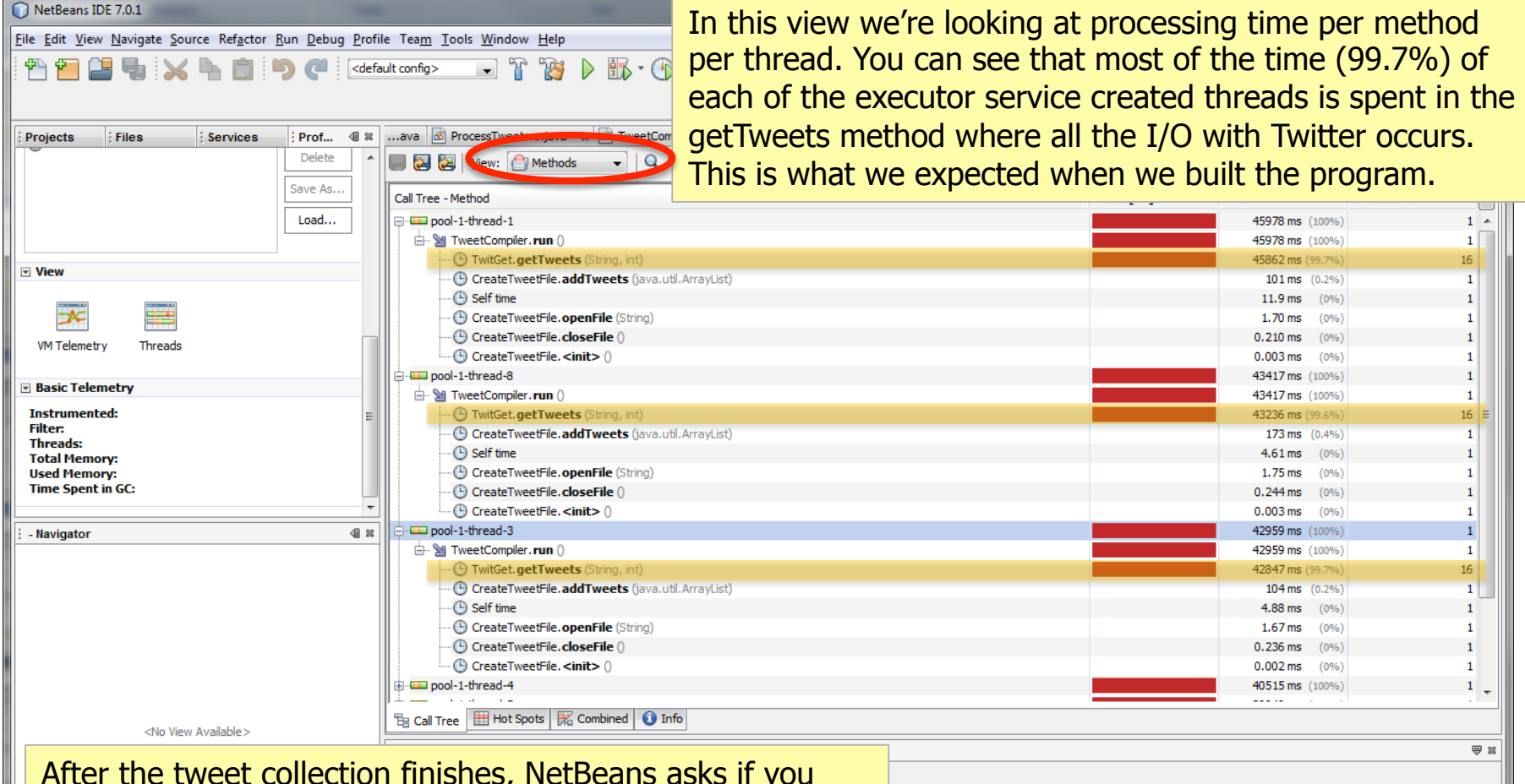

After the tweet collection finishes, NetBeans asks if you want to save a snapshot of the profiled execution. Click yes and then you can examine how much time each thread is spending in what methods, classes, or packages.

# NetBeans – A Brief Tour: Profiler (3)

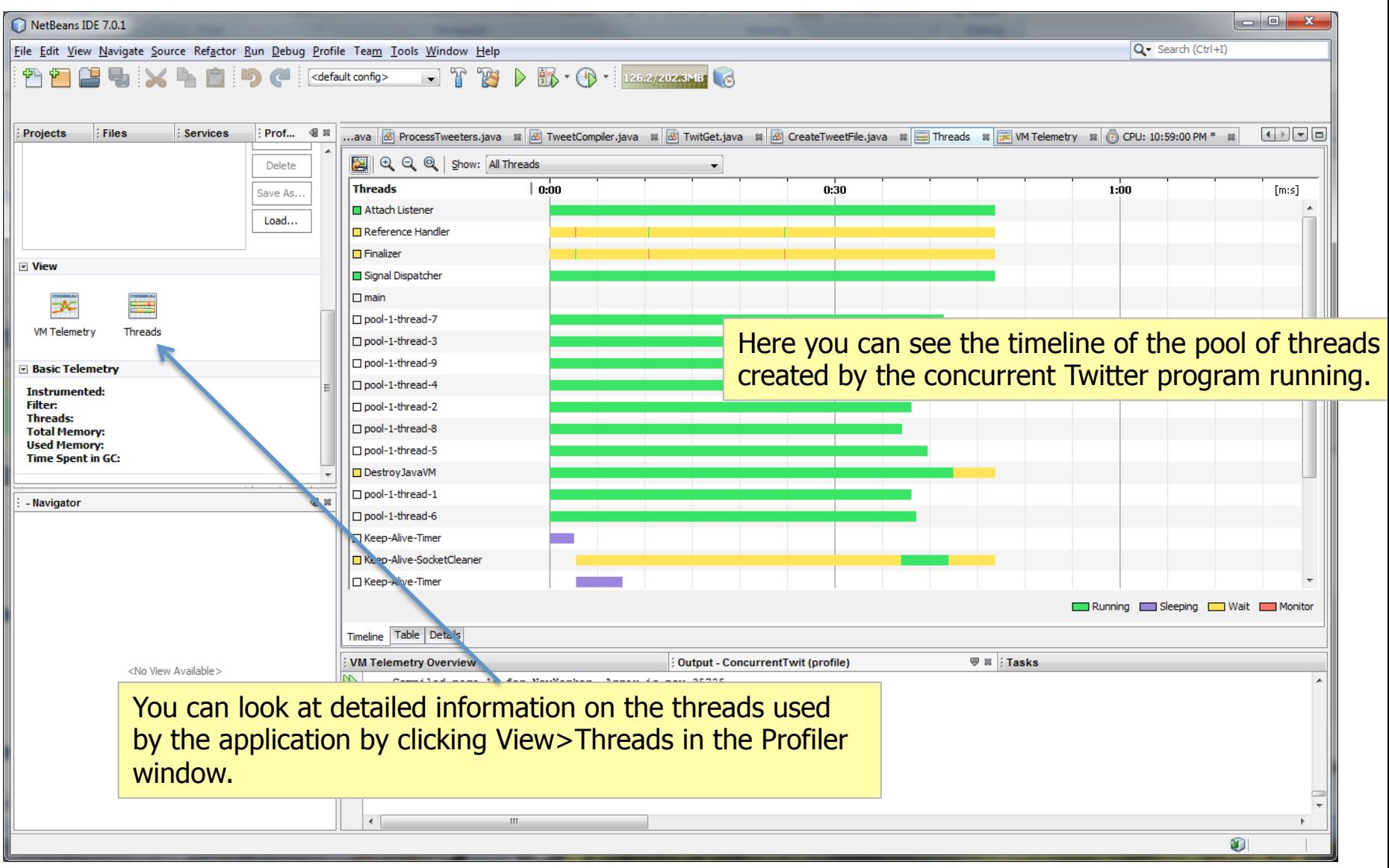

## NetBeans – A Brief Tour: Profiler (4)

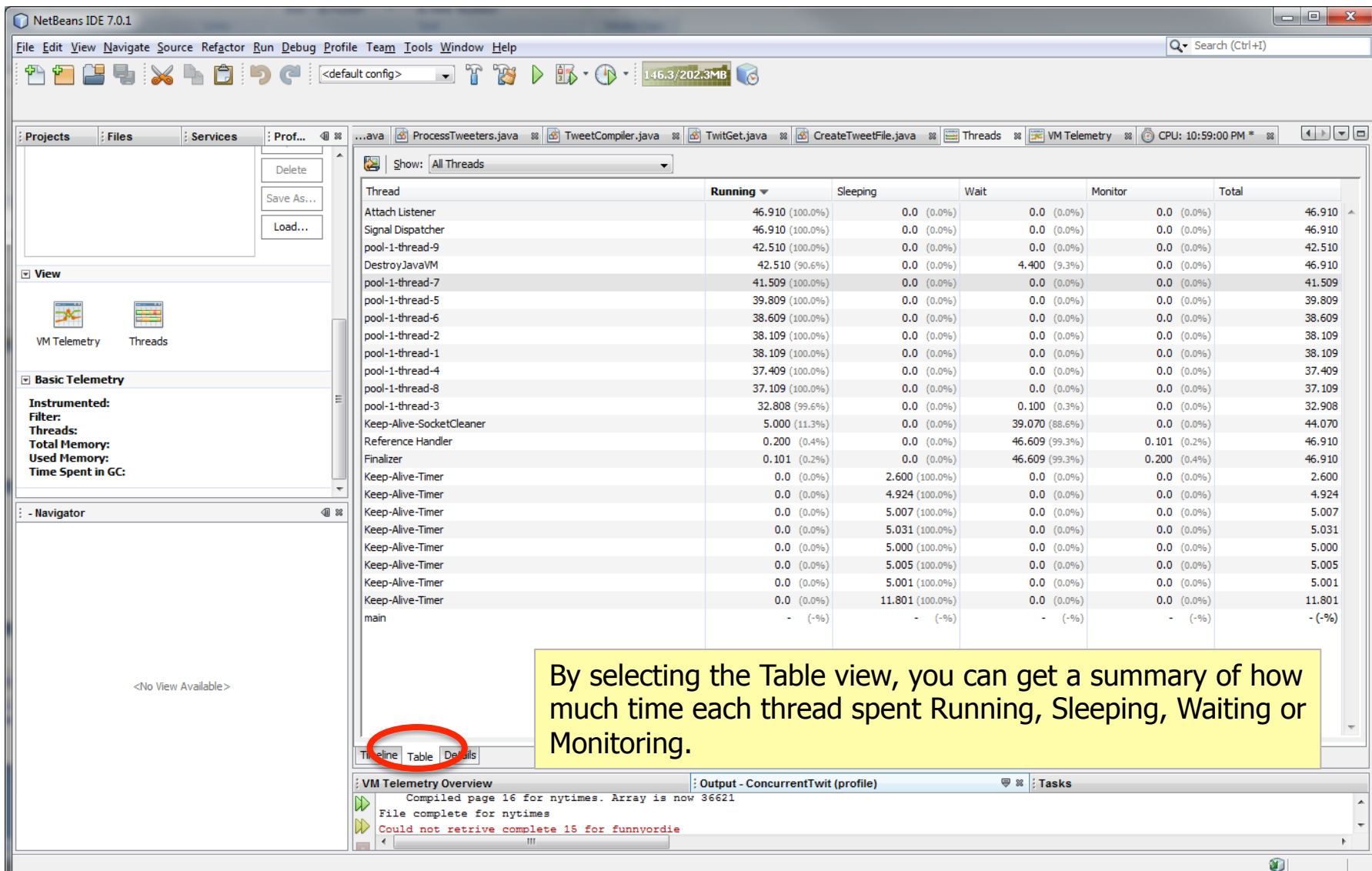

## NetBeans – A Brief Tour: Profiler (5)

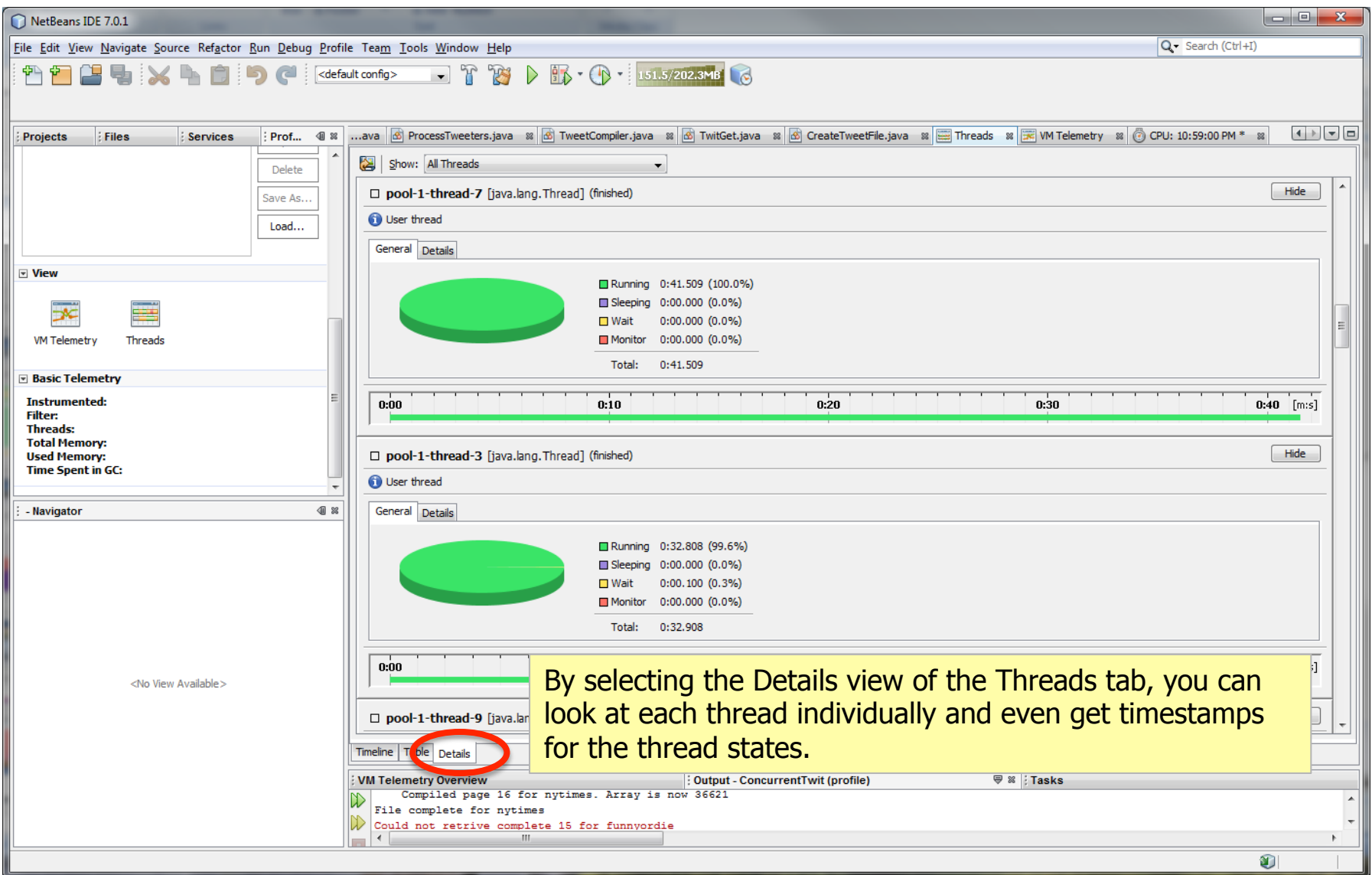

# NetBeans – A Brief Tour: Profiler (6)

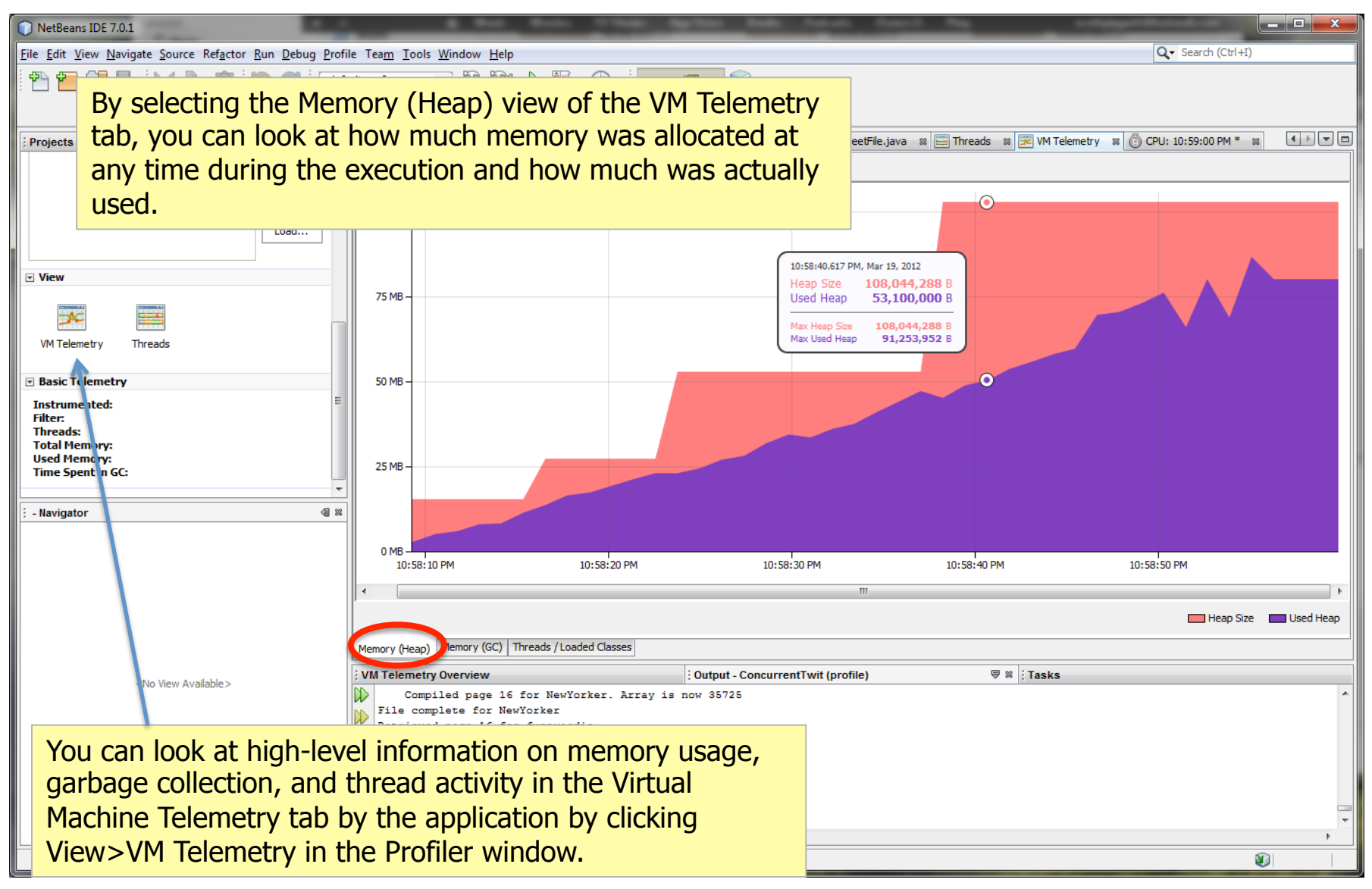

# NetBeans – A Brief Tour: Profiler (7)

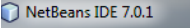

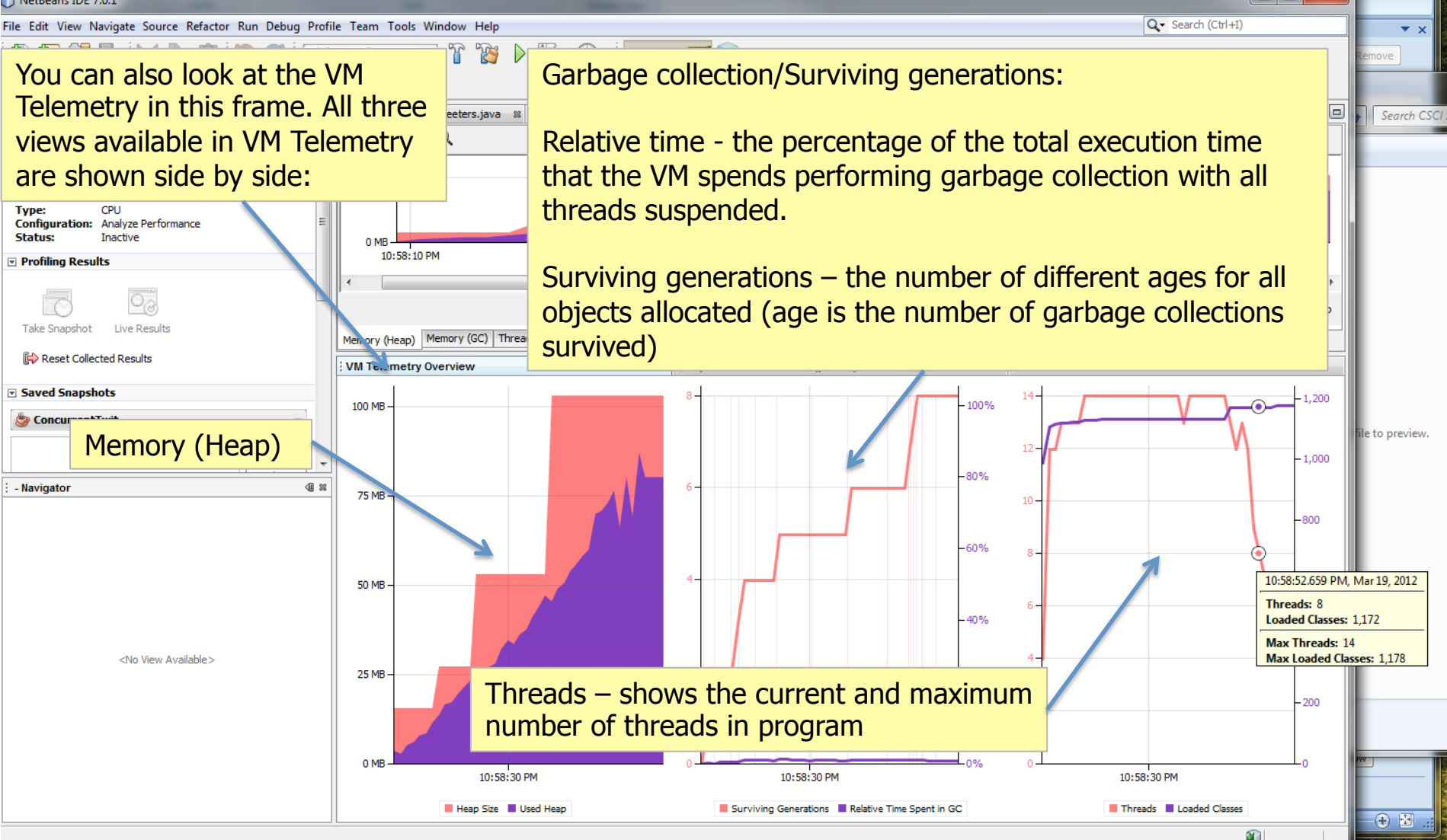

# NetBeans – A Brief Tour: Profiler (8)

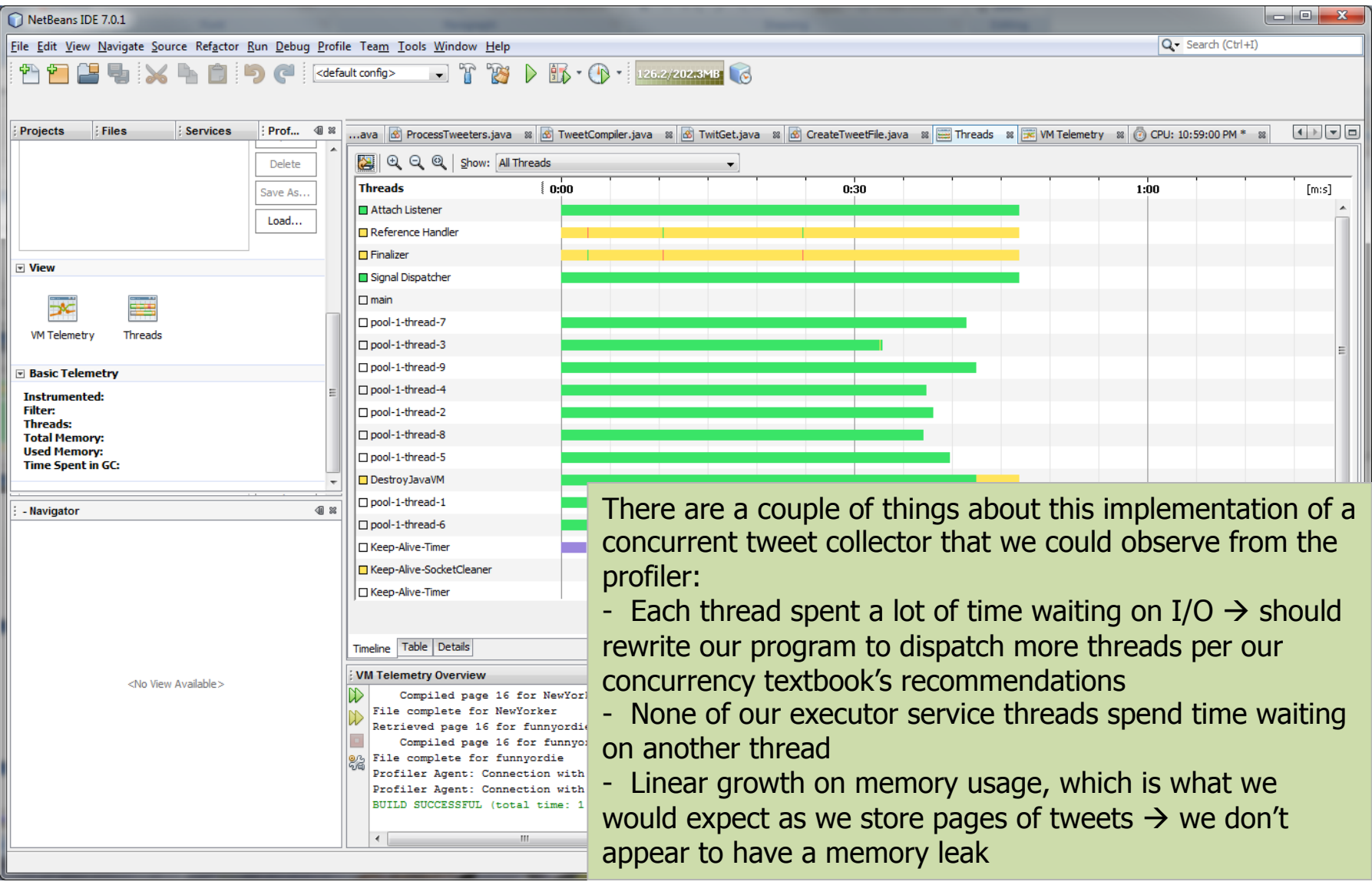

# Summary

- Modern Integrated Development Environments provide a high level of functionality for programmers in a unified workspace
- Reduces the need for users to switch views or open other tools while building and testing software
- Use of IDEs has made it easier to prevent accidental difficulties from swamping your development project
- A multiverse of IDEs exists allowing you to find the right one for your programming language that provides the features you need
- NetBeans, primarily used for Java applications, provides much of the support and many of the features that are typical of a modern IDE
	- $-$  Learning to use these tools takes time and effort, but can really increase your productivity and the quality of your final product

## Sources

- Brooks, Frederick P., "No Silver Bullet: Essence and Accidents of Software Engineering," Computer, Vol. 20, No. 4 (April 1987) pp. 10-19.
- Eclipse Resources. Eclipse.org. Retrieved March 18, 2012 from http://www.eclipse.org/resources/index.php
- Integrated development environment. Wikipedia. Retrieved March 16, 2012 from http://en.wikipedia.org/wiki/Integrated\_development\_environment
- Intersimone, D. (2010, July 2). The evolution to integrated development environments. *Computerworld.com*.<br>Retrieved March 19, 2012 from http://blogs.computerworld.com/16451/the\_evolution\_of\_the\_integrated\_development\_environment\_ide
- NetBeans IDE 7.1 Features. *Netbeans.org.* Retrieved March 18, 2012 from http://netbeans.org/features/index.html
- Nourie, D. (2005, March 24). Getting Started with an Integrated Development Environment. Sun Developer *Network (SDN)*. Retrieved March 16, 2012 from http://java.sun.com/developer/technicalArticles/tools/intro.html
- O'Dell, J. (2010, October 6). A Beginner's Guide to Integrated Development Environments. *Mashable.com.*<br>Retrieved March 17, 2012 from http://mashable.com/2010/10/06/ide-guide/
- Refactoring. NetBeans Wiki. Retrieved March 20, 2012 from http://wiki.netbeans.org/Refactoring
- Visual Studio 2010 Comparison. Microsoft Visual Studio. Retrieved March 18, 2012 from http://www.microsoft.com/visualstudio/en-us/products/2010-editions/product-comparison
- Walker, Kevin. (2011, November 30). Netbeans Debugger Tutorial. *Ehow.com*. Retrieved March 31, 2012 from http://www.ehow.com/way\_6566313\_netbeans-debugger-tutorial.html